Handleiding activeren Tempcube Credits

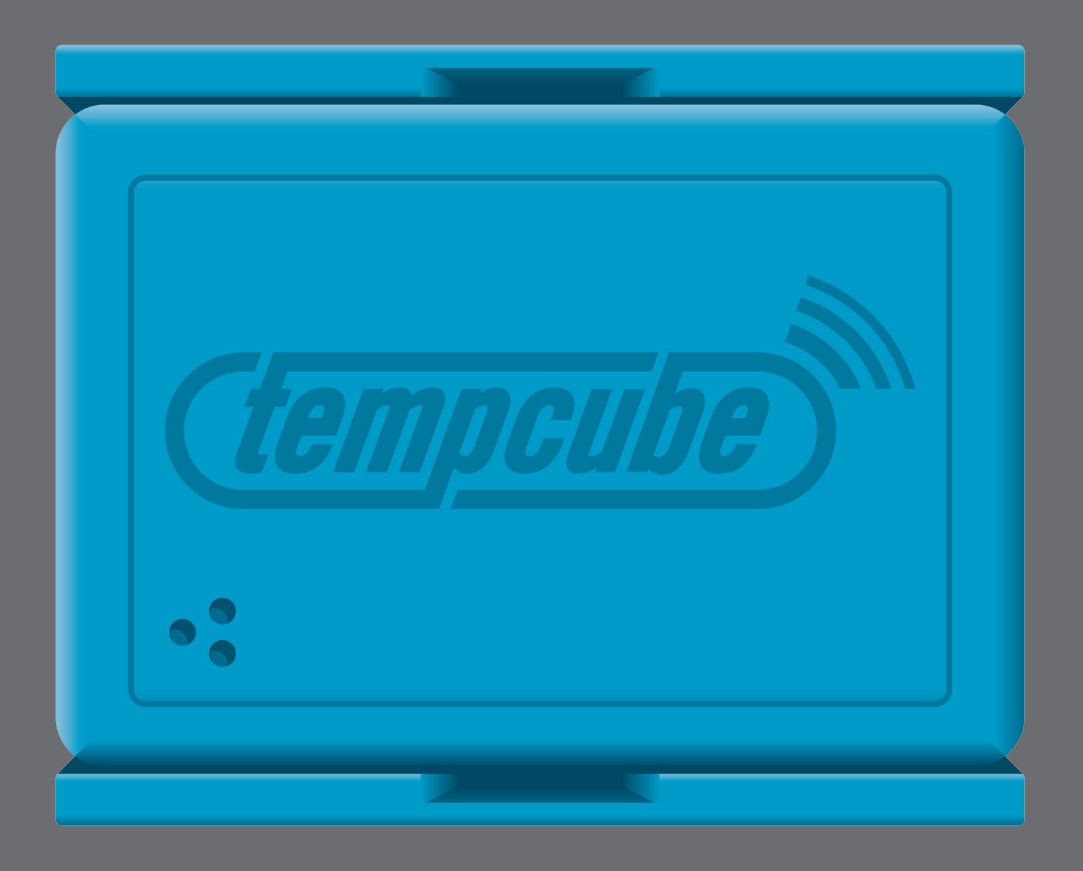

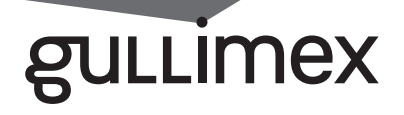

Voer in uw browser de volgende URL in:

## **www.saclient.com/redeem**

U ziet het scherm zoals hieronder afgebeeld:

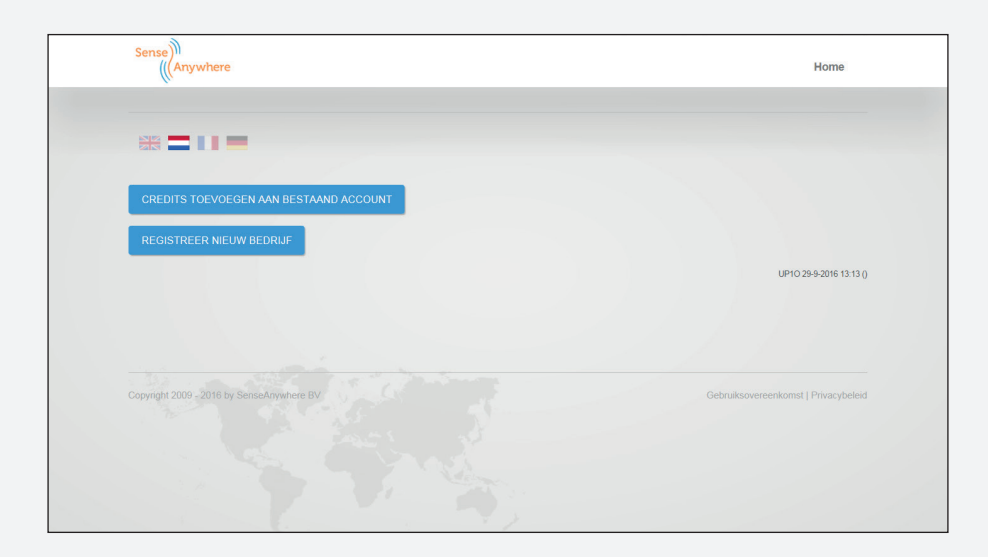

Bent u een bestaande gebruiker? Druk dan op A (credits toevoegen aan bestaand account)

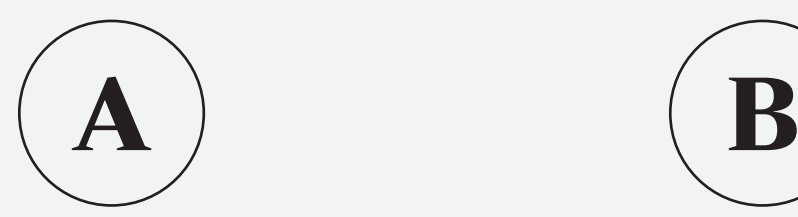

Bent u een nieuwe gebruiker? Druk dan op B (registreer nieuw bedrijf)

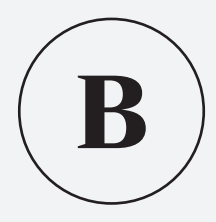

Ga naar pagina 4

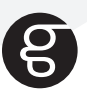

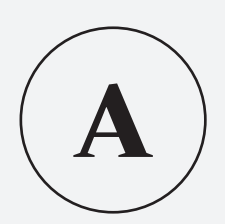

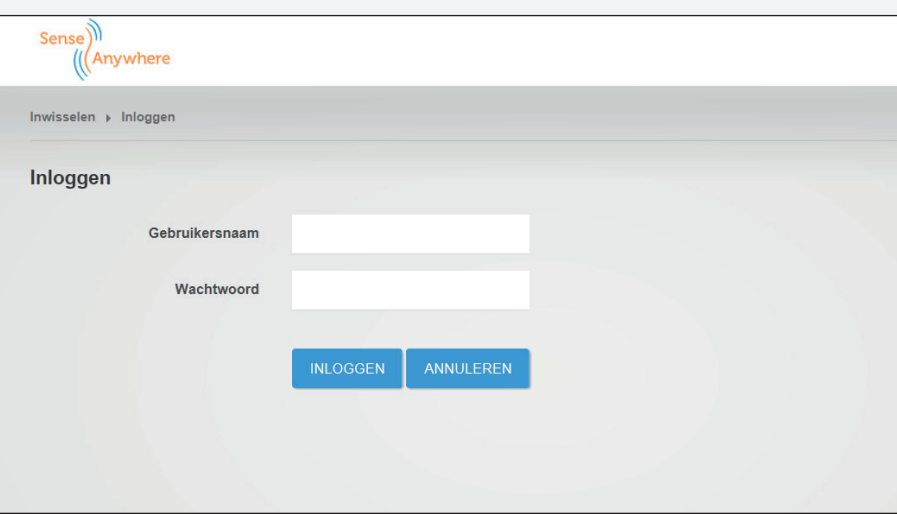

Voer uw gebruikersnaam en wachtwoord in

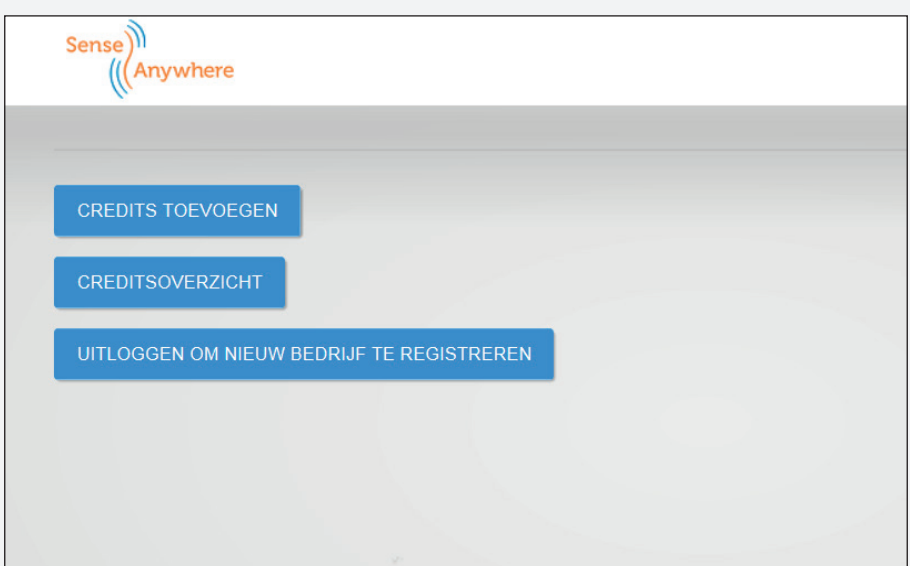

Klik hier op Credits toevoegen

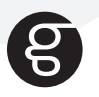

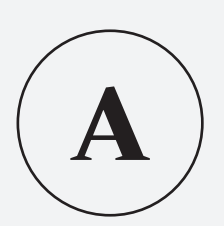

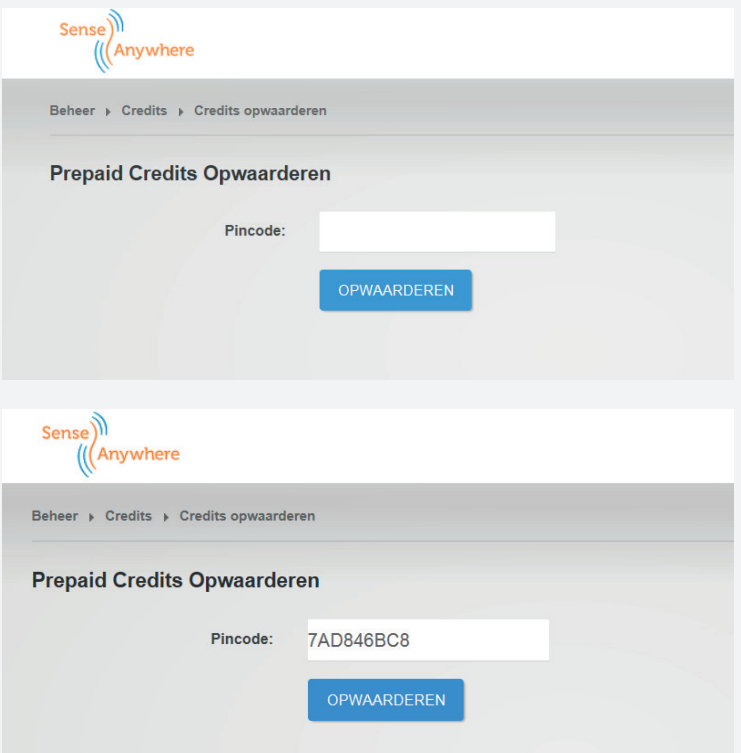

Voer in het invulvak de tegoedcode in. Deze treft u aan achter de kraslaag op uw tegoedkaart.

Klik op OPWAARDEREN om af te ronden.

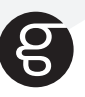

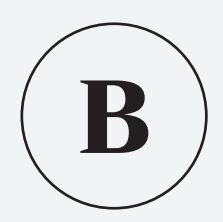

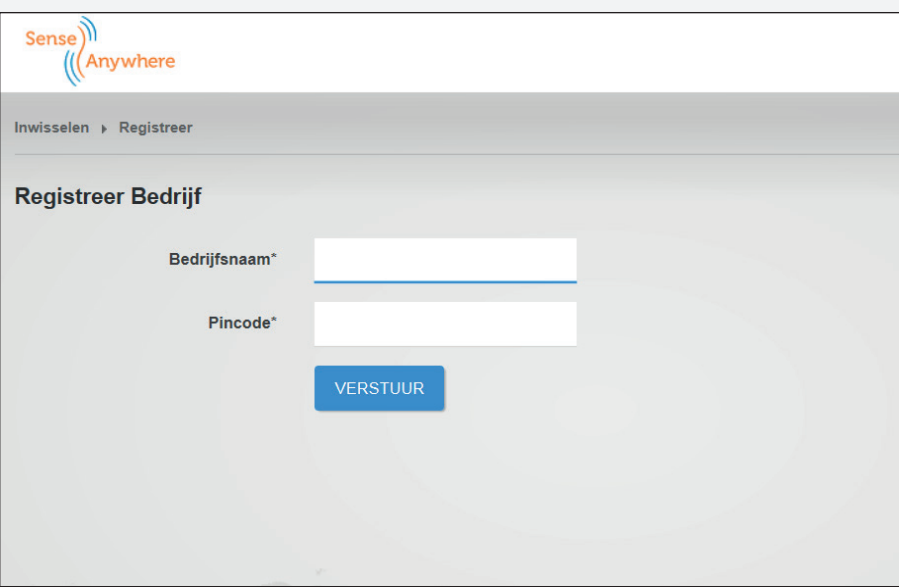

- Vul bij Bedrijfsnaam uw firma naam in
- Voer in het invulvak de tegoedcode in. Deze treft u aan achter de kraslaag op uw tegoedkaart
- Klik op VERSTUUR
- Voer de overige gevraagde gegevens in en maak uw keuze

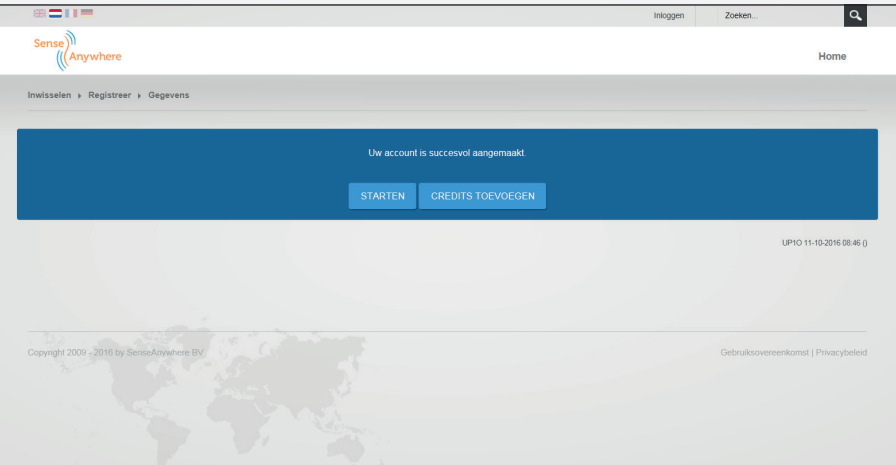

- Klik op help > 'van start' voor een uitleg hoe te installeren
- Klik op beheer > 'credits' voor het toevoegen van credits.